## View remote user password

4 admin November 4, 2024 [Productivity & Efficiency Features](https://www.ezeelogin.com/kb/category/features-functionalities/productivity-efficiency-features/10/) 5353

## **How to View Remote User Passwords with Ezeelogin GUI and ezsh Shell?**

**Overview:** This article describes how to view remote user passwords for servers using the web GUI or ezsh shell, provided admin privileges are granted.

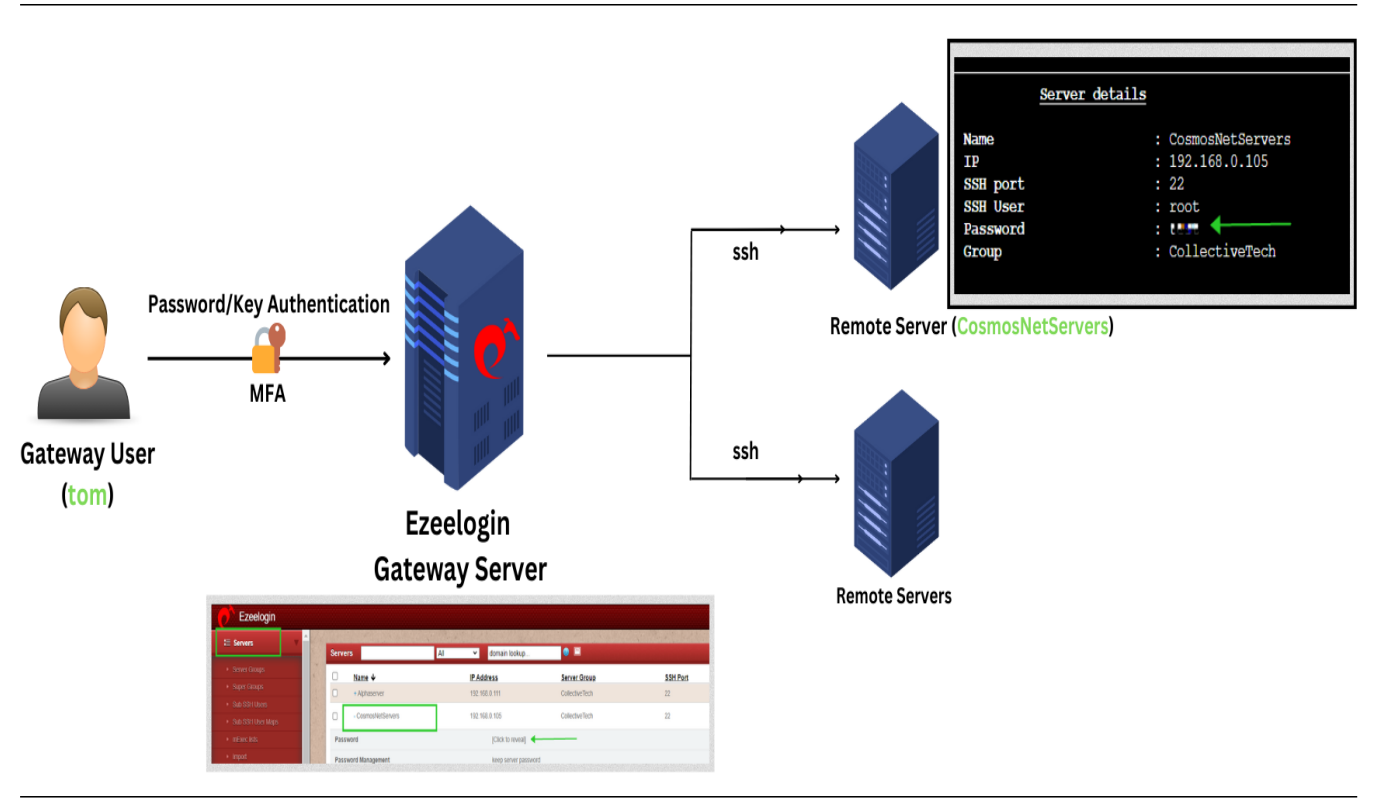

Suppose you have not given/granted the privilege to an ezeelogin user(eg: "tom").

Then Navigate to **Access Control** > under **User-server** > enable **View Server Details** for the user ("tom") and **Save** it.

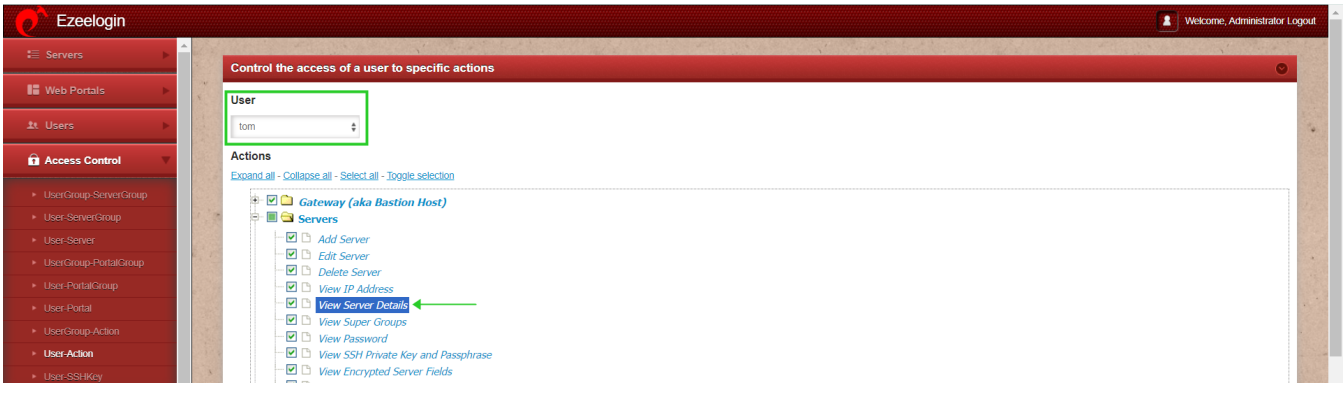

**Step 1:** Navigate to **Ezeelogin GUI** > Servers > click on  $\frac{1}{x}$  icon to view the server details of any particular server. ( eg.CosmosNetServers)

| Ezeelogin                         |  |                            |                             |                                                            |                      |                                           |                 |                    | Velcome, tom Logout        |  |
|-----------------------------------|--|----------------------------|-----------------------------|------------------------------------------------------------|----------------------|-------------------------------------------|-----------------|--------------------|----------------------------|--|
| $\equiv$ Servers                  |  | <b>Servers</b>             |                             | $\bullet$ $\blacksquare$<br>All<br>domain lookup<br>$\vee$ |                      |                                           |                 |                    | Rows Auto v<br>≺           |  |
| Server Groups                     |  |                            |                             |                                                            |                      |                                           |                 |                    |                            |  |
| Super Groups                      |  | □                          | Name $\downarrow$           |                                                            | <b>IP Address</b>    | <b>Server Group</b>                       | <b>SSH Port</b> | <b>Description</b> | <b>Actions</b>             |  |
| Sub SSH Users                     |  | $\Box$                     | + Alphaserver               |                                                            | 192.168.0.111        | CollectiveTech                            | 22              |                    | $\mathcal{L} = 0$          |  |
| Sub SSH User Maps                 |  | $\Box$                     | + CosmosNetServers          |                                                            | 192.168.0.105        | CollectiveTech                            | 22              |                    | $\prime \cdot \cdot \cdot$ |  |
|                                   |  | $\Box$                     | + HorizonCloud              |                                                            | 192.168.0.119        | <b>CollectiveTech</b>                     | 22              |                    | 1.00                       |  |
| $\blacktriangleright$ mExec lists |  | $\Box$                     | + VortexHub                 |                                                            | 192.168.0.120        | CollectiveTech                            | 22              |                    | $\prime \cdot \cdot \cdot$ |  |
| • Import                          |  | $\Box$                     | + Zetanetwork               |                                                            | 192.168.0.100        | <b>CollectiveTech</b>                     | 22              |                    | $\mathcal{L} = 0$          |  |
| • Global Key                      |  |                            |                             |                                                            |                      |                                           |                 |                    |                            |  |
| ▶ Key Management                  |  | $\Box$                     | + deltaserver               |                                                            | 192.168.0.112        | Openvznodes                               | 22              |                    | $\prime \cdot \cdot$ 0     |  |
| Ezeelogin                         |  |                            |                             |                                                            |                      |                                           |                 |                    | л.<br>Welcome, tom Logout  |  |
| $\equiv$ Servers                  |  |                            |                             |                                                            |                      |                                           |                 |                    |                            |  |
|                                   |  | <b>Servers</b>             |                             | All                                                        | $\vee$               | $\bullet$ $\blacksquare$<br>domain lookup |                 |                    | Rows Auto v<br>$\sim$      |  |
| Server Groups                     |  | $\Box$                     | Name $\downarrow$           |                                                            | <b>IP Address</b>    | <b>Server Group</b>                       | <b>SSH Port</b> | <b>Description</b> | <b>Actions</b>             |  |
| Super Groups                      |  | $\Box$                     | + Alphaserver               |                                                            | 192.168.0.111        | CollectiveTech                            | 22              |                    | $\mathcal{L} = 0$          |  |
| Sub SSH Users                     |  | $\Box$                     | - CosmosNetServers          |                                                            | 192.168.0.105        | <b>CollectiveTech</b>                     | 22              |                    | $\prime \cdot \cdot \cdot$ |  |
| Sub SSH User Maps                 |  | Password                   |                             |                                                            | [Click to reveal]    |                                           |                 |                    |                            |  |
| $\blacktriangleright$ mExec lists |  |                            |                             |                                                            |                      |                                           |                 |                    |                            |  |
| $\blacktriangleright$ Import      |  | <b>Password Management</b> |                             |                                                            | keep server password |                                           |                 |                    |                            |  |
| • Global Key                      |  | <b>SSH</b>                 |                             |                                                            | enabled              |                                           |                 |                    |                            |  |
| Key Management                    |  |                            | Remote SSH / RDP Login User |                                                            | root                 |                                           |                 |                    |                            |  |

**Step 2:** Log in to the **Ezeelogin** [Web SSH console](https://www.ezeelogin.com/kb/article/setup-web-ssh-console-in-ezeelogin-and-ssh-via-browser-180.html) to view the password via the backend shell.

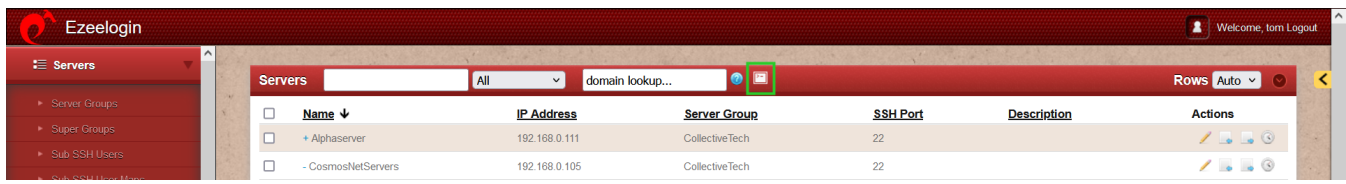

**Step 3:** Navigate to any server("CosmosNetServers") using the **up and down arrow keys** > Click on the **tab** key to **view server details.**

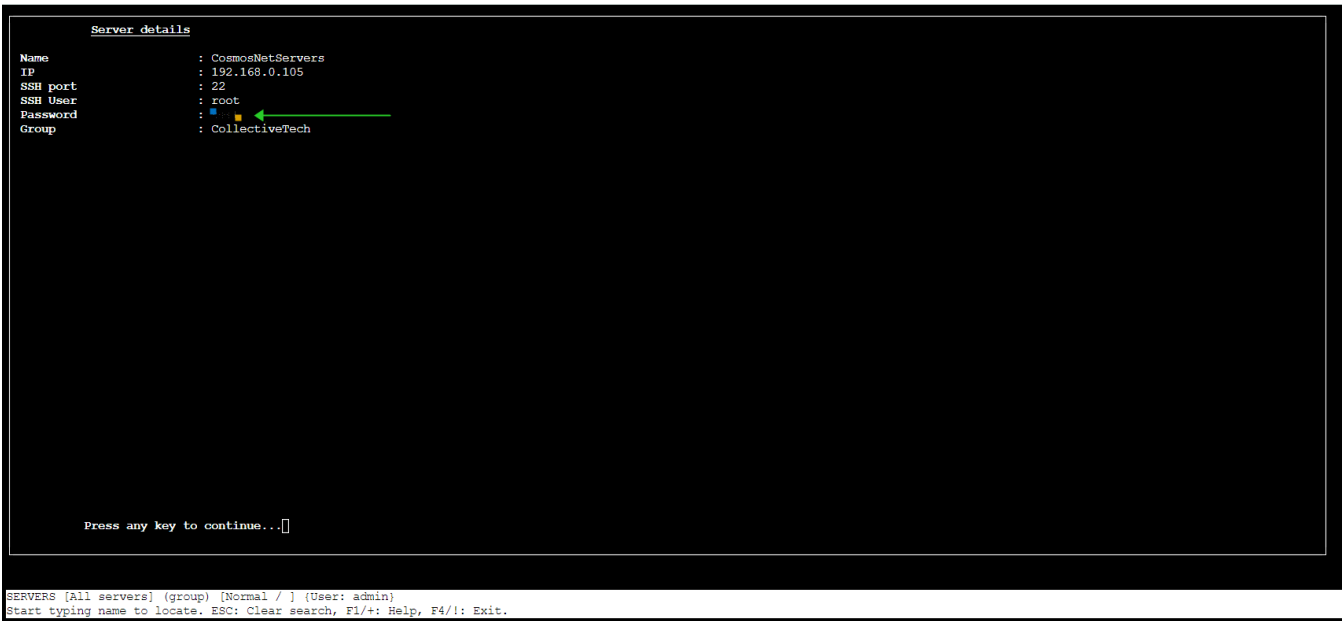

 $\equiv$  Menu | ssh://admin@127.0.0.1:22 | SSH CONNECTION ESTABLISHED

By following the above steps any ezeelogin user can view the server details.

**This option will be effective only if the admin user has granted the privilege to view passwords for gateway users through access control.**

## **Refer to manual details for more information:**

- [Explanation of server list from the backend](https://www.ezeelogin.com/user_manual/Servers.html)
- The user would need access to '[view server details](https://www.ezeelogin.com/user_manual/Servers2.html)' in the access control
- [Ezeelogin shell shortcuts](https://www.ezeelogin.com/user_manual/HelpMenu.html)
- [Internal commands to view server details, list the servers, and copy from ezsh](https://www.ezeelogin.com/user_manual/InternalCommands.html)

Contact our **[support department](https://www.ezeelogin.com/support/)** if you face any difficulties.

## **Related Articles**:

[View Remote Server Password](https://www.ezeelogin.com/kb/article/view-remote-server-password-549.html)

[User not able to view the password of a server even after granting permission in Access](https://www.ezeelogin.com/kb/article/user-not-able-to-view-the-password-of-a-server-even-after-granting-permission-in-access-control-452.html) **[Control](https://www.ezeelogin.com/kb/article/user-not-able-to-view-the-password-of-a-server-even-after-granting-permission-in-access-control-452.html)** 

[Cron for changing root passwords on servers periodically](https://www.ezeelogin.com/kb/article/cron-for-changing-root-passwords-on-servers-periodically-76.html)

Online URL: <https://www.ezeelogin.com/kb/article/view-remote-user-password-4.html>